# **DIG-M-2 ИНТЕРНЕТ-ШЛЮЗ ДЛЯ**

Инструкции по монтажу и эксплуатации

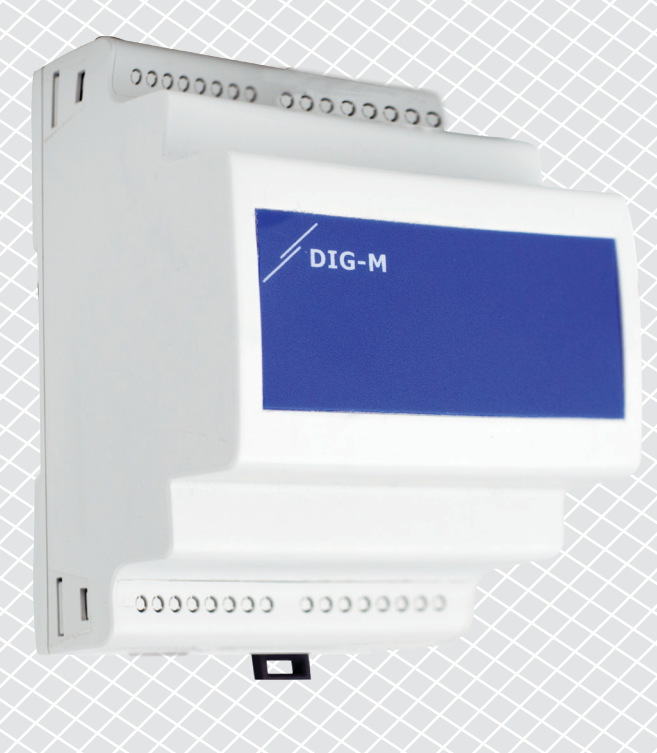

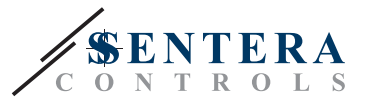

# **Содержание**

<span id="page-1-0"></span>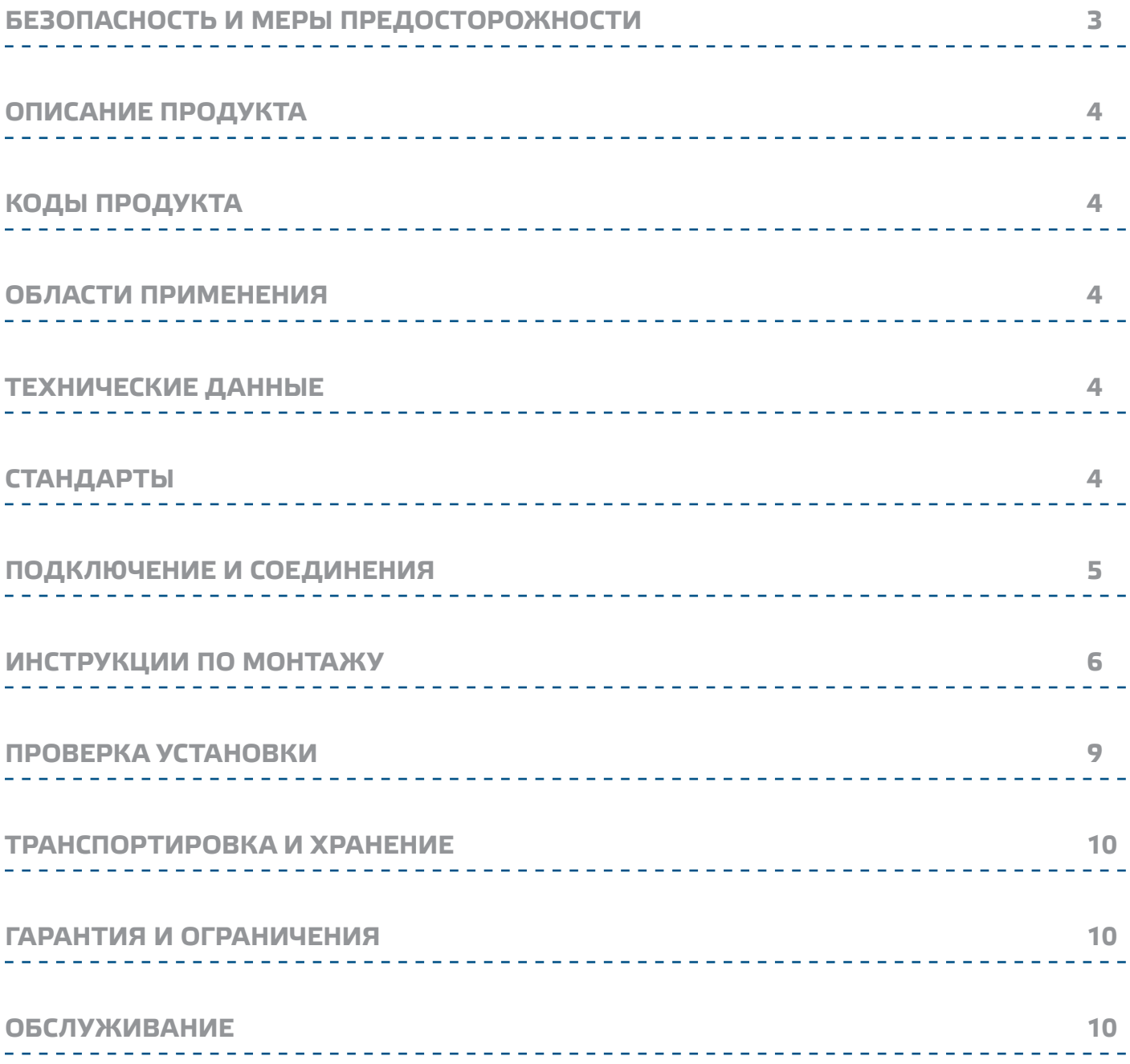

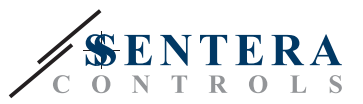

# <span id="page-2-0"></span>БЕЗОПАСНОСТЬ И МЕРЫ ПРЕДОСТОРОЖНОСТИ

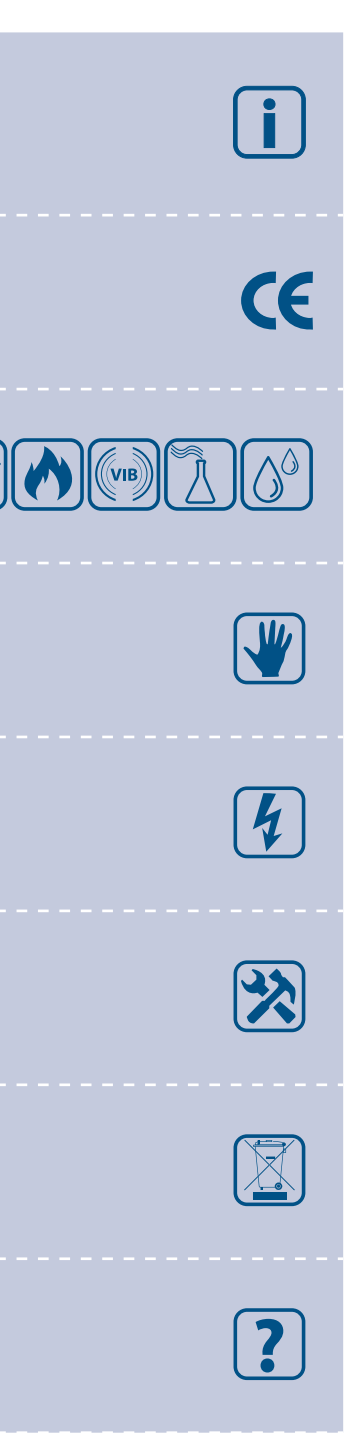

Прочитайте всю информацию, техническое описание, карты регистров Modbus, инструкции по монтажу и эксплуатации и изучите схему подключения перед работой с продуктом. В целях личной безопасности, а также сохранности и оптимальной работы оборудования, убедитесь, что вы полностью понимаете содержание документов, перед тем, как начать монтаж, использовать и обслуживать данное устройство.

По соображениям безопасности и лицензирования (СЕ) несанкционированное преобразование и / или модификации продукта недопустимы.

Продукт не должен подвергаться воздействию экстремальных условий, таких как: высокие температуры, прямые солнечные лучи или вибрации. Химические пары высокой концентрации при длительном воздействии могут повлиять на работу оборудования. Убедитесь, чтобы рабочая среда была как можно более сухой, убедитесь в отсутствии конденсата.

Все установки должны соответствовать местным нормам здравоохранения, безопасности и нормативам. Этот продукт может быть установлен только инженером или специалистом, который имеет экспертное знание оборудования и техники безопасности

Избегайте контакта с частями, подключенными к напряжению, с изделием всегда обращайтесь бережно. Перед подключением силовых кабелей, обслуживания или ремонтам оборудования всегда отключите источник питания

Каждый раз проверяйте, что вы используете правильное питание, провода имеют соответствующий диаметр и технические свойства. Убедитесь, что все винты и гайки хорошо прикреплены и предохранители (если таковые имеются) хорошо закреплены.

Требования к утилизации оборудования и упаковки должны быть приняты во внимание и осуществляться согласно с местными и национальными законодательствами / правилами.

В случае, если есть какие-либо вопросы, на которые нет ответа, пожалуйста, свяжитесь с нашей технической поддержкой или проконсультируйтесь с профессионалом.

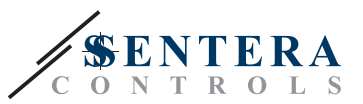

# <span id="page-3-0"></span>**ОПИСАНИЕ ПРОДУКТА**

Интернет-шлюз DIG-M-2 - это устройство, предназначенное для подключения устройства Sentera или сети устройств к интернету с целью их контроля и настройки через SenteraWeb. DIG-M-2 обеспечивает беспроводное или проводное соединение с интернет-роутером. Устройство имеет два канала Modbus RTU ведущий канал для связи с подключенными ведомыми устройствами и ведомый канал, чтобы сделать устройство доступным для подключения главного контроллера или BMS.

# **КОДЫ ПРОДУКТА**

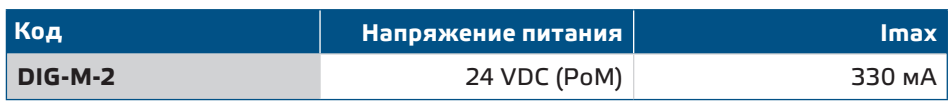

# **ОБЛАСТИ ПРИМЕНЕНИЯ**

- Подключение устройств ОВиК к онлайн-порталу SenteraWeb
- Получение прошивки приложений и/или стандартные обновления прошивок через SenteraWeb на подключенные устройства
- Обновление настроек, диапазонов, параметров на подключенных ведомых устройствах Sentera
- Контроль и регистрация данных через базу данных SenteraWeb
- Получение предупреждений и уведомлений (например, уведомление о засоренном фильтре, предупреждение о неисправности двигателя и т. д.)

# **ТЕХНИЧЕСКИЕ ДАННЫЕ**

- Напряжение питания 24 VDC, питание через Modbus (PoM)
- Устройства Sentera могут быть подключены через RJ45 (ведущий канал Modus RTU)
- Передача данных в Интернет и из Интернета через стандартный Ethernet или Wi-Fi
- Внутренняя резервная память для регистрации данных и обновления встроенного ПО
- Резервная батарея для часов реального времени на случай отключения питания
- Получайте обновления прошивки через Интернет
- Светодиодная индикация: Подключение, Ошибка, RXD/TXD
- Корпус: Монтаж на DIN рейку, пластик ABS, UL94-V0, серый RAL 7035
- Степень защиты: IP20
- Условия эксплуатации:
	- ► Температура: -10—50 °C
	- ► Отн. влажность: 5—85 % rH (без конденсата)

## **СТАНДАРТЫ**

■ Директива по электромагнитной совместимости 2014/30/EU:

► EN 61326-1:2013 Электрооборудование для измерения, управления и лабораторного использования. Требования к электромагнитной совместимости. Часть 1: Общие требования

 $\epsilon$ 

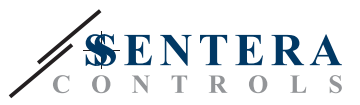

- <span id="page-4-0"></span>► EN 55011:2009 Электромагнитная совместимость – Радиопомехи от оборудования инфомационных технологий – Нормы и методы измерений. Поправка A1: 2010 к EN 55011
- ► EN 55024:2010 Электромагнитная совместимость Радиопомехи от оборудования инфомационных технологий – Нормы и методы измерений
- ► EN 50561-1: 2013 Аппаратура связи по линиям электропередачи, используемая в низковольтных установках. Характеристики радиопомех. Пределы и методы измерения. Часть 1: Аппарат для бытового использования
- Директива по утилизации отработавшего электрического и электронного оборудования LVD Directive 2014/35/EU:
	- ► EN 60950-1: 2006 Оборудование информационных технологий Безопасность - Часть 1: Общие требования Поправки AC:2011, A11:2009, A12:2011, A1:2010 и A2:2013 к EN 60950-1
	- ► EN 62311: 2008 Оценка электронного и электрического оборудования, связанного с ограничениями воздействия на человека электромагнитных полей (0 Гц - 300 ГГц)
- Директива по радиооборудованию 2014/53 / ЕС:
	- ► EN 300328 V2.1.1 Системы широкополосной передачи; Оборудование передачи данных, работающее в диапазоне ISM 2,4 ГГц и использующее методы широкополосной модуляции; Гармонизированный стандарт, охватывающий основные требования статьи 3.2 Директивы 2014/53 / ЕС
- Стандарт электромагнитной совместимости. (EMC) для радиооборудования и услуг; Часть 1: Общие технические требования; Гармонизированный стандарт, охватывающий основные требования статьи 3.1 (b) Директивы 2014/53 / EU и основные требования статьи 6 Директивы 2014/30 / EС
- ETSI EN 301489-17 V3.1.1 (2017-02) Стандарт электромагнитной совместимости (ЭМС) для радиооборудования и услуг; Часть 17: Особые условия для систем широкополосной передачи данных; Гармонизированный стандарт, охватывающий основные требования статьи 3.1 (b) Директивы 2014/53 / EС
- Директива RoHs 2011/65/EC об ограничении использования вредных веществ в электрическом и электронном оборудовании
	- ► EN IEC 63000:2018 Техническая документация по оценке электрических и элэктронных продуктов на предмет ограничения содержания опасных веществ

## **ПОДКЛЮЧЕНИЕ И СОЕДИНЕНИЯ**

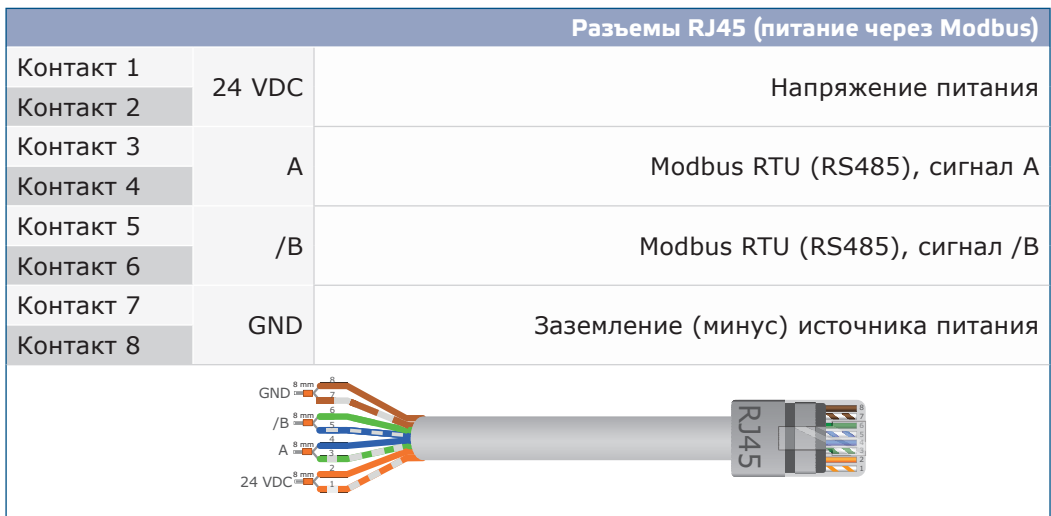

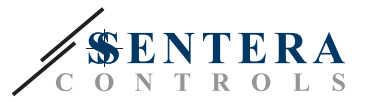

<span id="page-5-0"></span>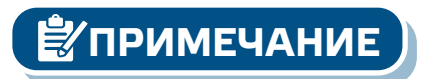

**ПРИМЕЧАНИЕ** *Не подавайте напряжение питания 24 VDC через оба разъема RJ45 PoM одновременно!*

# **ИНСТРУКЦИИ ПО МОНТАЖУ**

Прежде чем приступить к монтажу устройства, внимательно прочитайте *«Безопасность и меры предосторожности»* и выполните следующие действия:

**1.** Сдвиньте устройство вдоль стандартной 35-миллиметровой DIN-рейки и закрепите его на рейке с помощью черного фиксирующего зажима на корпусе. Обратите внимание на правильное положение и монтажные размеры, показанные на **Рис. 1** *Монтажные размеры и* **Рис. 2** *Монтажное положение.*

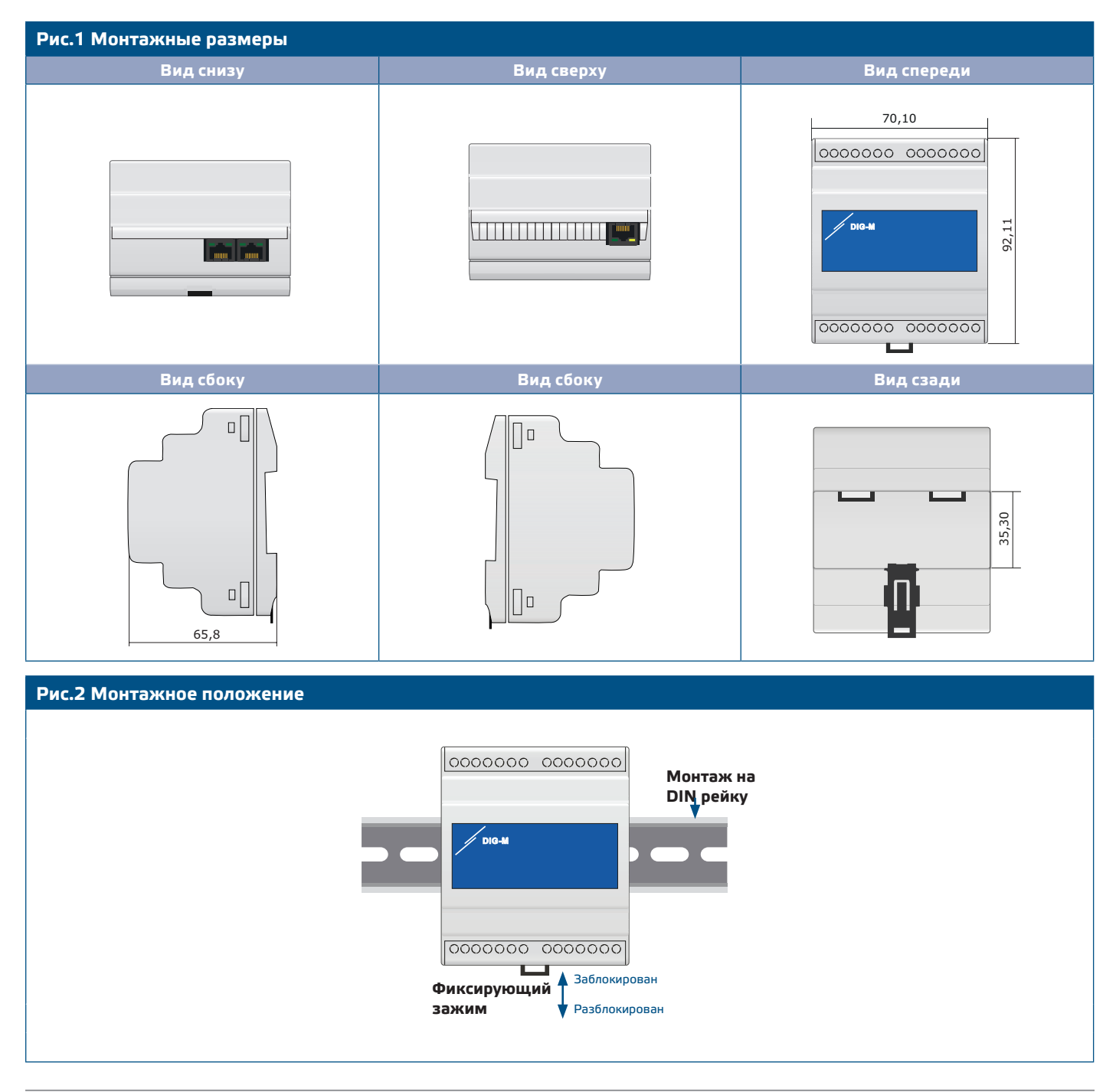

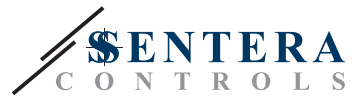

- **2.** Подключите ведомые устройства (Sentera) к правому разъему RJ45 (см. раздел **«Проводка и подключения»**).
- **3.** Если возможно, BMS или внешний ведущий Modbus RTU можно подключить через левый разъем RJ45.
- **4.** Устройство нуждается в PoM (24 VDC). Таким образом, либо ведомый, либо ведущий канал должны питаться от 24 VDC.

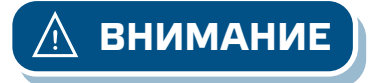

**ВНИМАНИЕ** *НЕ подключайте обе схемы к источнику питания PoM 24 VDC одновременно!*

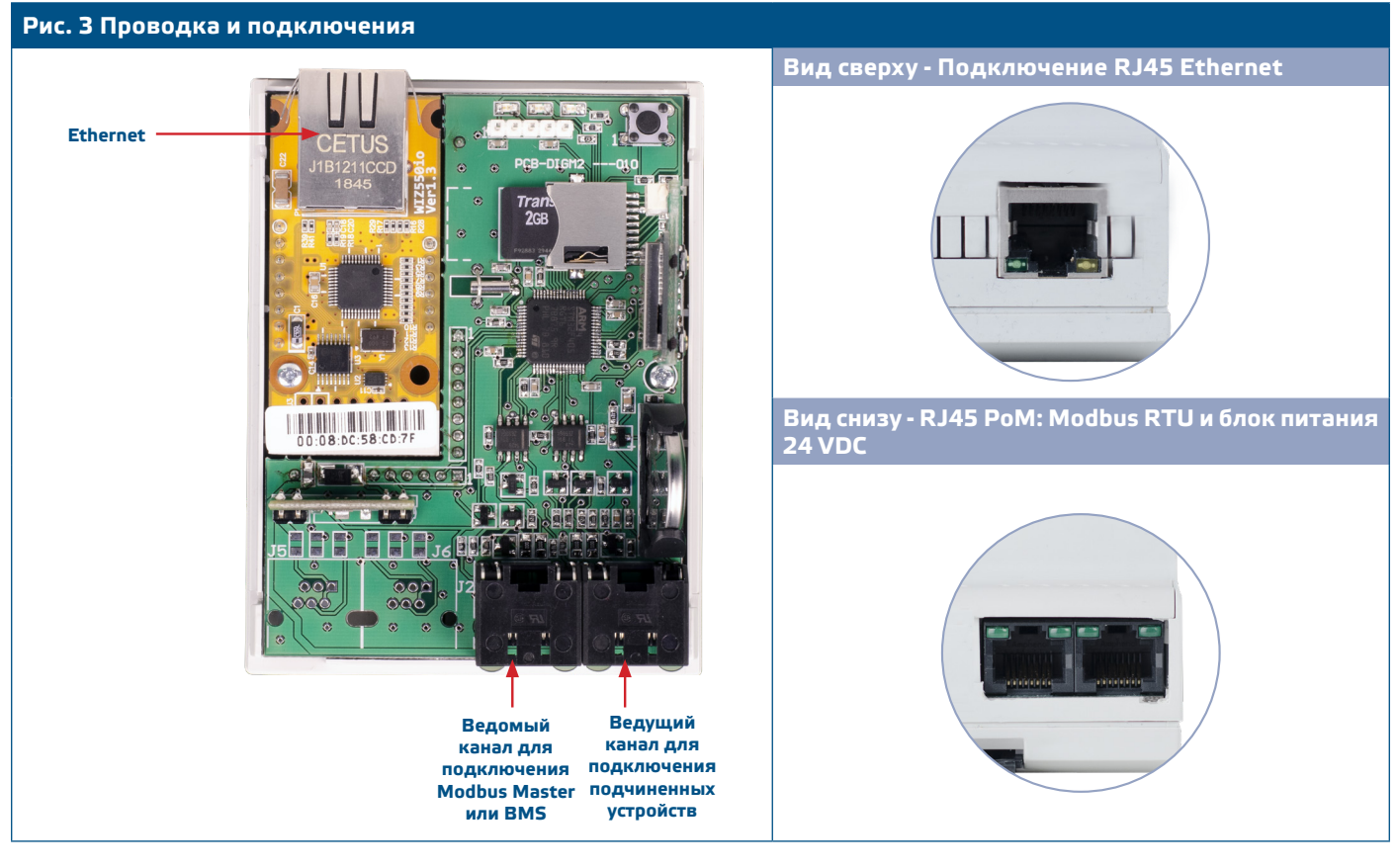

- **5.** Если вы выбрали проводное соединение, вставьте стандартный кабель Ethernet в порт Ethernet и подключите его к роутеру.
- **6.** Обратитесь к Руководству пользователя, доступному на веб-сайте Sentera, чтобы подключить устройство к сети Wi-Fi и SenteraWeb.

**ВНИМАНИЕ** *НЕ подключайте кабель PoM к разъему Ethernet. Это может повредить устройство! Порт Ethernet должен быть подключен только к интернет-роутеру.*

#### **Дополнительные настройки**

Если устройство запускает или останавливает работу сети (см. **Пример 1** и **Пример 2**), включите резистор NBT через 3SModbus. Если ваше устройство не является конечным устройством, оставьте NBT отключенным (настройка Modbus по умолчанию).

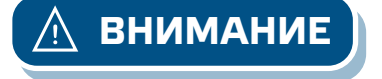

MIW-DIG-M-2-RU-000 - 18 / 10 / 2022 www.sentera.eu 7 - 10

# $\mathbf{D} \mathbf{G}$  –  $\mathbf{M}$  –  $\mathbf{2}$  SENTERA, MOHTAX HA DIN-PEЙКУ

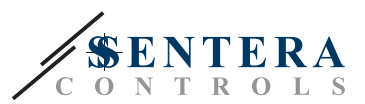

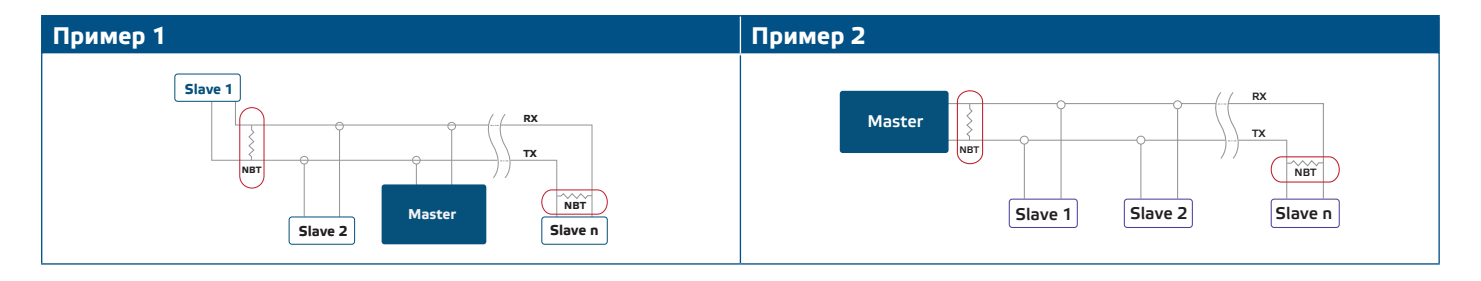

# *₹* ⊓РИМЕЧАНИЕ

Подключите NBT только в двух самых отдаленных устройствах сети!

#### Обновление прошивки

Новые функции и исправления ошибок доступны через обновление прошивки. Если на вашем устройстве не установлена последняя версия прошивки, ее можно обновить. SenteraWeb - это самый простой способ обновления прошивки устройства. В случае отсутствия подключения к Интернету, новая прошивка также может быть установлена через ведомый разъем RJ45. Чтобы начать эту процедуру, установите перемычку на контакты 3 и 4 коннектора P1 PROG и перезапустите блок питания. Теперь устройство готово к обновлению прошивки с компьютера с помощью приложения 3SM Boot (часть пакета программного обеспечения ЗSM Center, доступного на веб-сайте Sentera).

#### Тактовый переключатель

Нажмите и удерживайте тактовый переключатель не менее 5 секунд, чтобы сбросить устройство до значений по умолчанию.

- Тип подключения по умолчанию: Ethernet
- Режим подключения по умолчанию: DHCP
- Параметры связи Modbus по умолчанию: 19200 Бит/с, 8 битов, четный паритет, 1 стоповый бит (8, Е, 1)
- Хост-страница шлюза по умолчанию: 192.168.1.123

#### Рис. 4 Тактовый переключатель

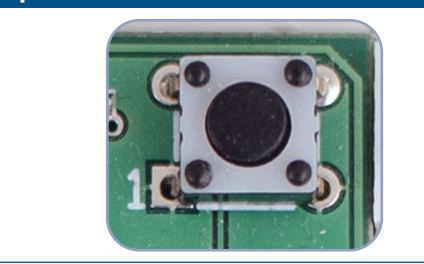

#### Кнопки сброса

#### 1. Левая кнопка - для сброса Wi-Fi

В случае проблем с подключением или для того, чтобы очистить память модуля Wi-Fi, нажмите и удерживайте в течение 4 секунд, пока не загорится синий светодиод (LED2) (см. Рис. 5). После этого пароль внутри памяти (для подключения к точке доступа Wi-Fi) будет удален и восстанавлен IP-адрес по умолчанию 192.168.1.123. Теперь вы можете перезапустить процедуру установки, как описано в руководстве пользователя, которое можно загрузить с веб-сайта Sentera.

#### 2. Правая кнопка - только для разработчиков!

Кнопка 'Reset' (см. Рис. 5) нужна только для перезапуска микроконтроллера устройства в целях разработки или отладки, например, для входа в режим загрузчика для перепрограммирования модуля. Ни в коем другом случае НЕ нажимайте эту кнопку!

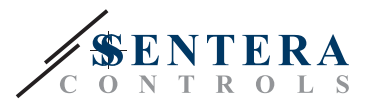

#### <span id="page-8-0"></span>**Рис. 5 Тактовый переключатель сброса Wi-Fi**

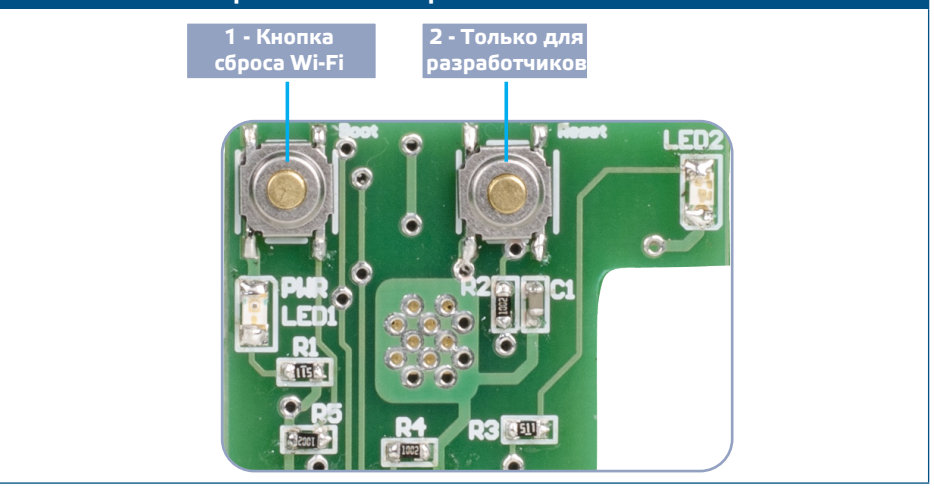

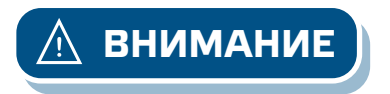

**ВНИМАНИЕ** *НЕ подключайте кабель PoM к разъему Ethernet. Это может повредить устройство!*

### **ПРОВЕРКА УСТАНОВКИ**

- Зеленый светодиод (LED1) указывает на то, что устройство питается и связь Modbus RTU с ведомыми устройствами активна.
- Зеленый светодиод (LED2) указывает на активную связь с Интернетом. т.е. устройство успешно взаимодействует с SenteraWeb, отправляя параметры в облако.
- Медленное мигание красного светодиода (LED3) указывает на системную ошибку (потеряна связь с облаком).
- Быстрое мигание красного светодиода (LED3) указывает на то, что введен режим загрузчика (см. **Рис. 6**).
- Мигающие светодиоды на разъемах RJ45 указывают на то, что данные передаются через Modbus RTU.
- Если это не так, проверьте подключения.

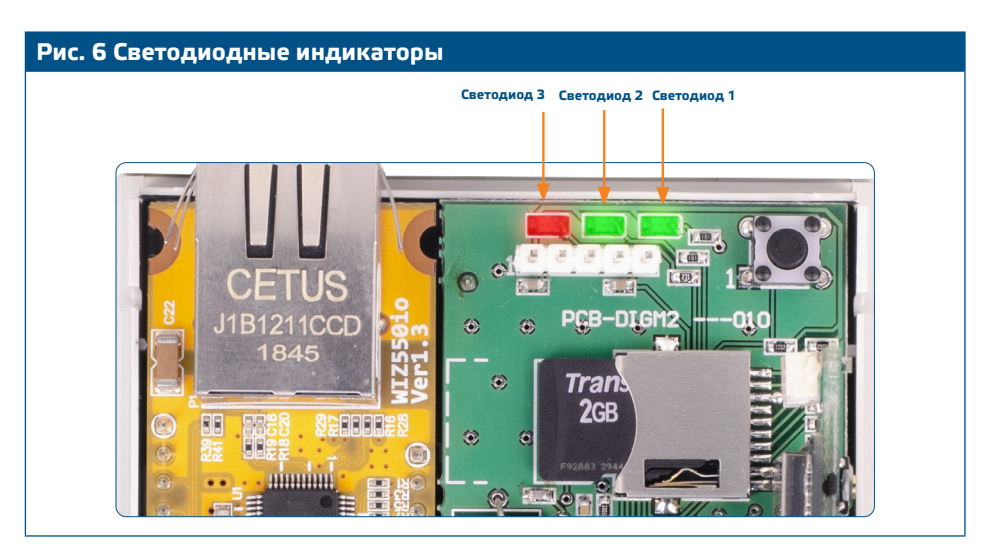

<span id="page-9-0"></span>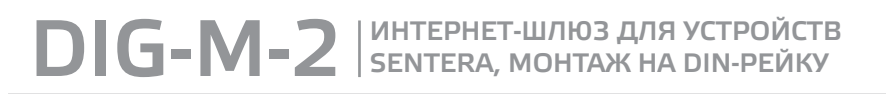

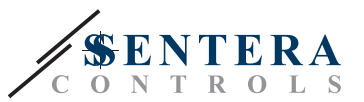

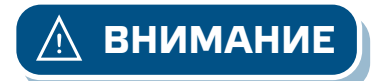

**ВНИМАНИЕ** *Состояние светодиодов можно проверить только когда устройство находится под напряжением. Соблюдайте все необходимые меры безопасности!*

# **ТРАНСПОРТИРОВКА И ХРАНЕНИЕ**

Избегайте ударов и экстремальных условий; храните в оригинальной упаковке.

# **ГАРАНТИЯ И ОГРАНИЧЕНИЯ**

Два года со дня даты поставки при обнаружении производственных дефектов. Любые модификации или изменения в изделии освобождают производителя от любых обязанностей. Изготовитель не несет ответственность за возможные несоответствия в технических данных и рисунках, так как устройство может быть изготовлено после даты публикации инструкции.

# **ОБСЛУЖИВАНИЕ**

При нормальных условиях эксплуатации этот продукт в обслуживании не нуждается. В случае загрязнения протрите сухой или влажной тканью. В случае сильного загрязнения следует прочистить неагрессивными средствами. При этом устройство должно быть отключено от сети питания. Убедитесь в отсутствии попадания жидкости внутрь устройства. После очистки подключайте его только абсолютно сухим к сети питания.